## **Google Hangouts – Student Guide**

**<https://hangouts.google.com/>**

## **Account details**

Username:

Year 7 – 9: usual computer login @chalfonts.net *For example, John Smith in year 7 would be: SmithJ19@chalfonts.net*

Year 10-13: FirstnameSurnameYearJoined @chalfonts.net

*For example, John Smith in year 10 would be: JohnSmith16@chalfonts.net*

Password: Please contact IT Support if you need this reset. [itsupport@chalfonts.org](mailto:itsupport@chalfonts.org)

## **Joining a Hangouts Lesson**

Your teacher will paste a link for the Google Hangouts lesson on Show My Homework.

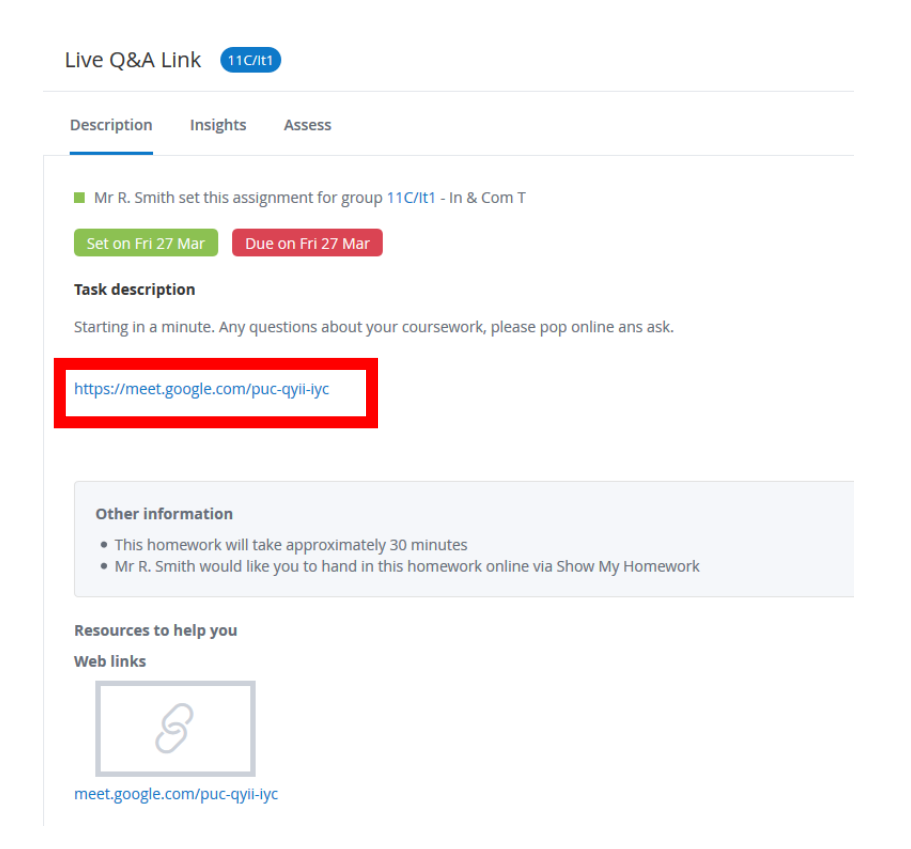

**Note:** Google Hangouts is an American system, there is an **option** to 'Dial in', but this will be charged at international rates, which will become expensive. **Always use the link which is FREE.**

When you join – turn off your webcam and mute your microphone by clicking on the mic/video buttons shown below:

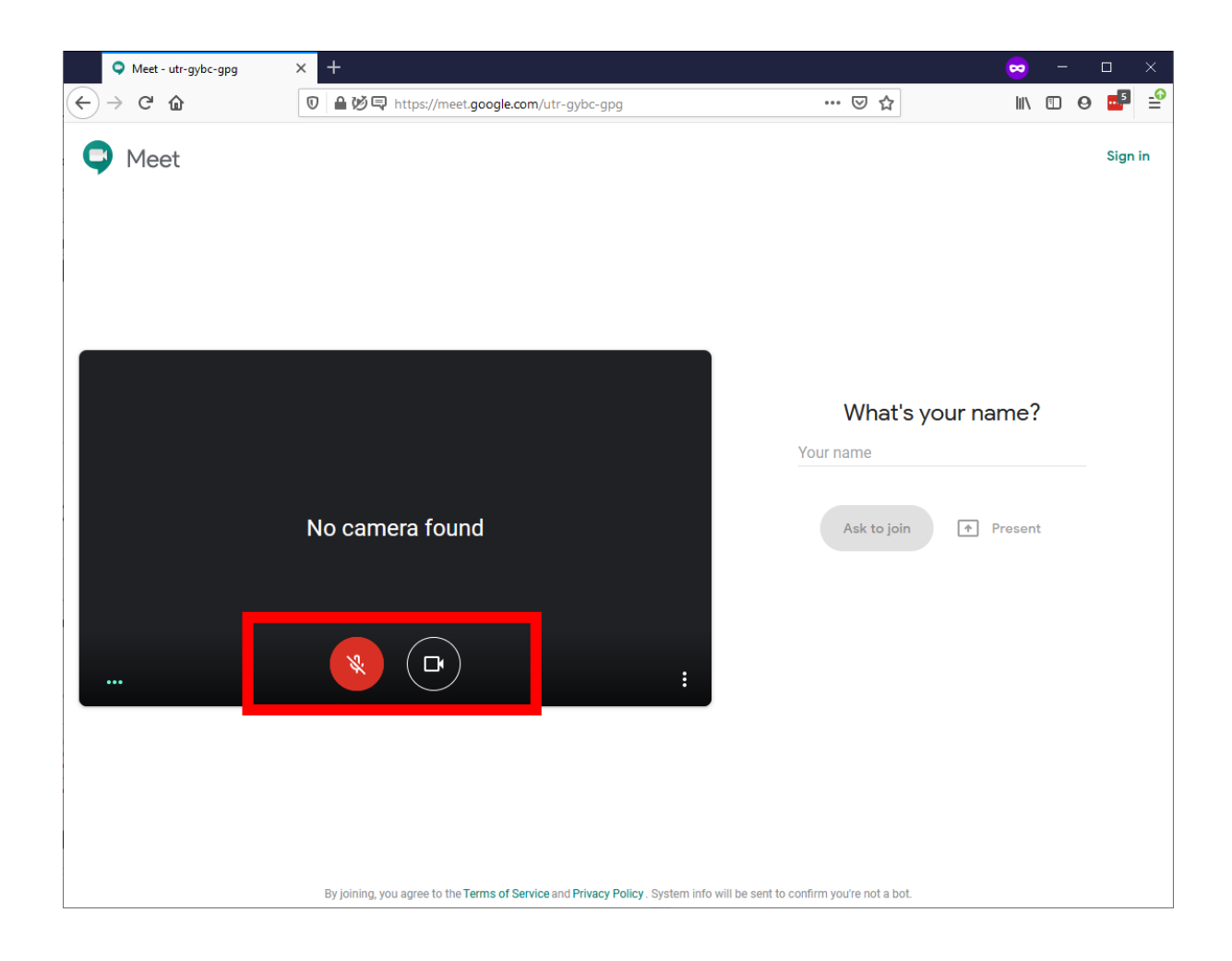